# High Performance Computing and the UI Neon Cluster

What to do when a computing problem is too big, or computing would take toolong, for a single computer to handle

#### **Kate Cowles**

Department of Statistics and Actuarial Science The University of Iowa

> ISIB June 25, 2014

- parallel computing
- using graphical processing units for mathematical calculations
- distributed and grid computing

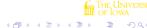

THE UNIVERSITY OF IOWA

(U of lowa) High Performance Computing

(U of Iowa)

**High Performance Computing** 

\_ \_ \_ \_ \_ \_ \_ \_ \_ \_ \_ \_ \_

Parallel computing

Challenges of parallel computing

- many calculations carried out at once
- multi-core or multi-processor computers: more than one processing unit in a single machine
- computer clusters: multiple computers networked together to be able to work simultaneously on same computing problem
- communication between processors more time intensive than calculation
  - more of an issue in distributed-memory systems than shared memory
- so problems that can be decomposed into small pieces that can execute independently are most amenable to parallel solutions

**High Performance Computing** 

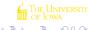

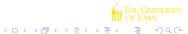

## General programming with graphical processing units

#### What is the Neon cluster?

- high end graphics cards such as those used in gaming computers have many cores for rendering graphics (up to several hundred)
- recently languages and programming toolkits have been developed to enable the use of the cores in graphics cards for mathematical computation
- challenges are the same as parallel processing on a cluster
  - has to be possible to divide the whole computing job (or parts of it) into individual small tasks that can be executed independently in parallel
  - slow transfer of data and results between CPU (regular processor) and GPU (graphics processor)

**High Performance Computing** 

https://wiki.uiowa.edu/display/hpcdocs/Neon+
Overview+and+Ouick+Start+Guide

- a High Performance Computing System
- runs CentOS 6.3, a Linux operating system based on Red Hat Linux.
- 2 login nodes
- 157 compute nodes
- 85 TB of shared storage

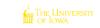

The University of lowa

(U of Iowa)

**High Performance Computing** 

= 4)4(

What is the Neon cluster?

Compute nodes

(U of Iowa)

### Nvidia Kepler K20 GPU

• 131 64GB Nodes, 2.6GHz 16 Core (Standard Nodes)

What is the Neon cluster?

- 17 256GB Nodes, 2.6GHz 16 Core (Mid-Memory Nodes)\*
- 9 512GB Nodes, 2.9GHz 24 Core (High-Memory Nodes)
- 29 Xeon Phi 5110P Accelerator Cards\*
- 3 Nvidia Kepler K20 Accelerator Cards\*
- \* Statistics node is mid-memory with both Xeon Phi and Nvidia Kepler GPU

http://www.nvidia.com/object/tesla-servers.html

- 2496 CUDA cores
- peak double-precision floating point performance: 1.17 Tflops (trillion floating point operations per second)
- contrast with the NVIDIA Quadro 6000 GPUs in four machines in 346
  - 448 CUDA cores
  - 0.51 Tflops

(U of Iowa)

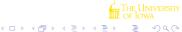

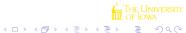

What is the Neon cluster? What is the Neon cluster?

# Neon nodes owned by Biostatistics and Statistics departments

- Biostats department owns 2
- Statistics department owns 2 nodes
  - one with both Nvidia Kepler and a Xeon Phi
  - one with no accelerators but high memory

What is the Neon cluster?

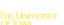

9 /

(U of Iowa)

http:

http:

**Accessing Neon** 

accessed through SSH

• from a Linux machine on campus

from a Linux machine off campus

Windows or Mac machine

ssh hawkid@neon.hpc.uiowa.edu

ssh -p 40 hawkid@neon.hpc.uiowa.edu

**High Performance Computing** 

use CSG version of NoMachine NX client to access Neon from a

//www.divms.uiowa.edu/help/windows/nomachine/

//www.divms.uiowa.edu/help/macosx/nomachine/

10 / 1

What is the Neon cluster?

Login nodes

(U of Iowa)

- prompt to enter Hawkid password
- do not run jobs on login nodes
  - See "Performing Computations" section of Quick-Start guide

**High Performance Computing** 

- either
  - log in to a compute node and work there
  - (preferred) submit your job(s) to queues so they will run on appropriate compute node(s)

### Transferring files to Neon

- each account has 1 TB of disk space in home directory
- use scp or sftp (with port number if you are doing so from off-campus computer)
- example: I'm logged in to the DIVMS network. I want to copy file called "drive.R" from my current directory on the DIVMS network to my home directory on Neon

```
scp drive.R neon.hpc.uiowa.edu:
```

 example 2: I'm logged onto my Linux computer at home and want to copy a file of the same name to Neon

```
scp -P 40 drive.R neon.hpc.uiowa.edu:
```

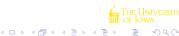

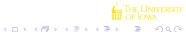

High Performance Computing

What is the Neon cluster?

#### Queues on Neon

## Batch scheduler on Neon – Sun Grid Engine (SGE)

What is the Neon cluster?

https://wiki.uiowa.edu/display/hpcdocs/Queue+Usage+
and+Policies

- investor queues physical machines assigned to the departments or groups that purchased them
- UI centrally funded; default queue
- all.q all nodes (all job slots); available to anyone with an account

 has commands for navigating compute nodes and for submitting, controlling, and monitoring jobs submitted to them

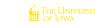

THE UNIVERSITE OF LOWA

(U of lowa) High Performance Computing

(U of Iowa)

High Performance Computing

= 340

What is the Neon cluster?

What is the Neon cluster?

Logging in to the Statistics dept node, "LT"

#### Interactive login, continued

https://wiki.uiowa.edu/display/hpcdocs/Qlogin+for+Interactive+Sessions

- qlogin -q LT Or qlogin -q LT -l kepler
- to run R, must load its environment module module load R https://wiki.uiowa.edu/display/hpcdocs/ Environment+Modules
- then can run R interactively or in batch mode

- use glogin rarely
  - ties up entire node for you; no one else can log on or submit jobs to it
  - to restrict to using just some of the 16 slots (4 in the example) glogin -g LT -pe smp 4
  - be sure to "exit" to leave node
- can make sure your interactive session has ended by using qstat on login node to list all of your jobs

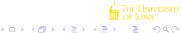

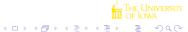

(U of Iowa) High Performance Computing 15 / 1 (U of Iowa) High Performance Computing

What is the Neon cluster? What is the Neon cluster?

## Submitting jobs to run on compute nodes

### Monitoring and controlling jobs: qstat

- do this from a login node to direct job to run on a particular queue
- need executable script (and possibly additional R program(s))
- example

- -cwd use current working directory
- cmd. job is name of script to be executed

What is the Neon cluster?

- gives listing of all jobs that have been submitted on cluster and haven't finished
- includes
  - job-ID what you need to use to delete job
  - user
  - state
    - qw enqueued and waiting
    - qr enqueued and running
  - slots number used by job

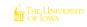

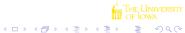

◆□▶◆圖▶◆臺▶◆臺▶ (U of Iowa) High Performance Computing

(U of Iowa)

**High Performance Computing** 

What is the Neon cluster?

More on qstat

Deleting jobs: qdel

- qstat -u \$USER
- qstat -q LT

- use qstat to get job id
- then qdel < job id >

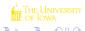

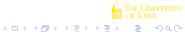

## Where to get more information

- Patrick Breheny's tutorial http://myweb.uiowa.edu/pbreheny/neon/
- Patrick's follow-up live tutorial 3/24
- ITS documentation for Neon

  https://wiki.uiowa.edu/display/hpcdocs/Neon+
  Overview+and+Quick+Start+Guide
- online tutorials for Sun Grid Engine
- Matt Bognar's web page
- in near future, similar page on using the NVIDIA Kepler GPU

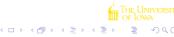

(U of Iowa)

High Performance Computing

21 / 1